**GUT-6600A Handy Digital IC Tester**

**USER MANUAL**GWINSTEK

# **CONTENTS**

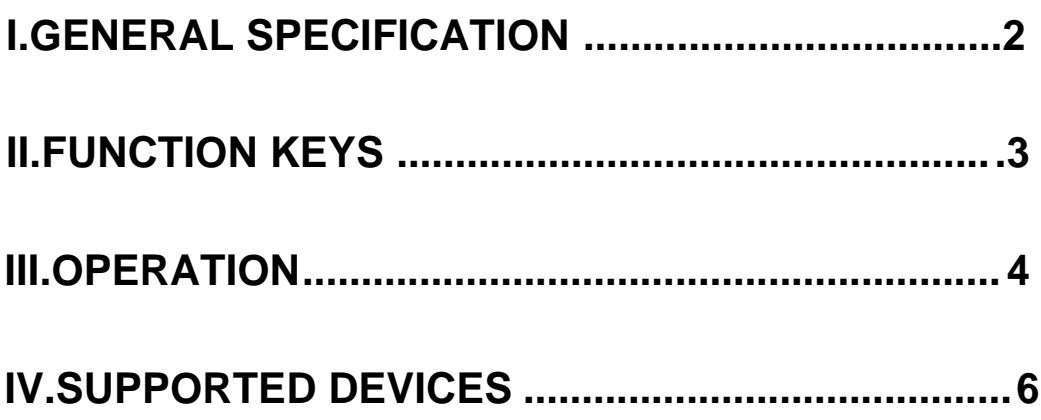

### **I. GENERAL SPECIFICATION**

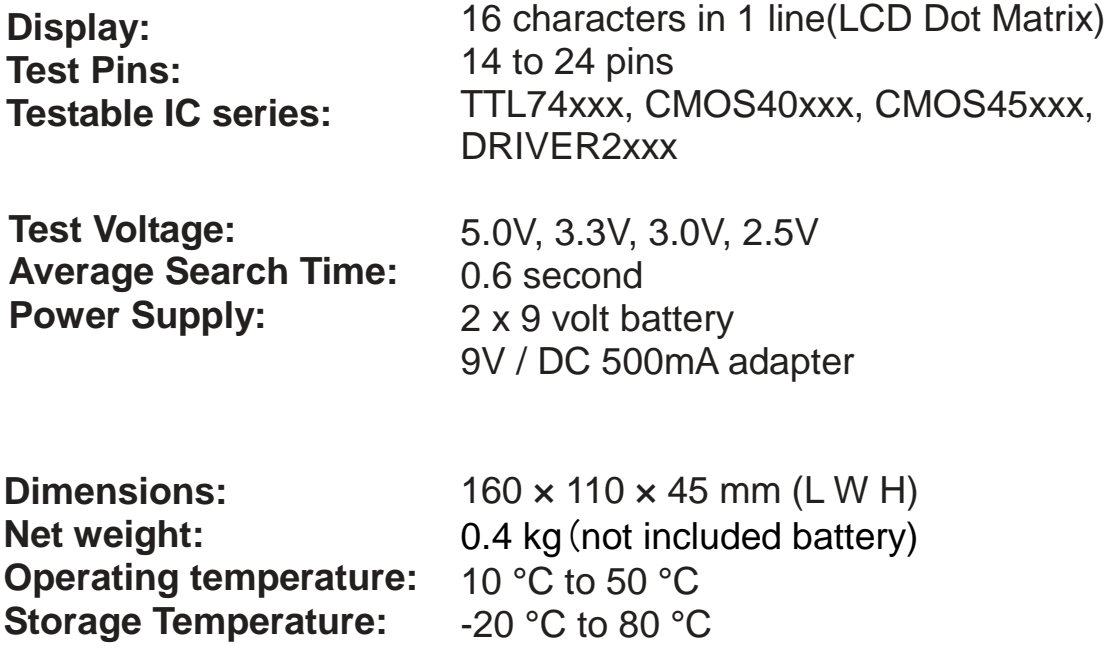

### **\*Getting Started**

The GUT-6600A can be powered in two ways:

- 1.Insert TWO 9V batteries (in the bottom of the GUT-6600A, polarity as indicated).
- 2.Connect a 9 Volt 500 mA DC adapter to the power connector on the back. Use a 2.1 mm plug with the positive pole outside.
- \*Do not use batteries or adapters with other plug types, polarity or voltages, your equipment may be damaged.

## **II. FUNCTION KEYS**

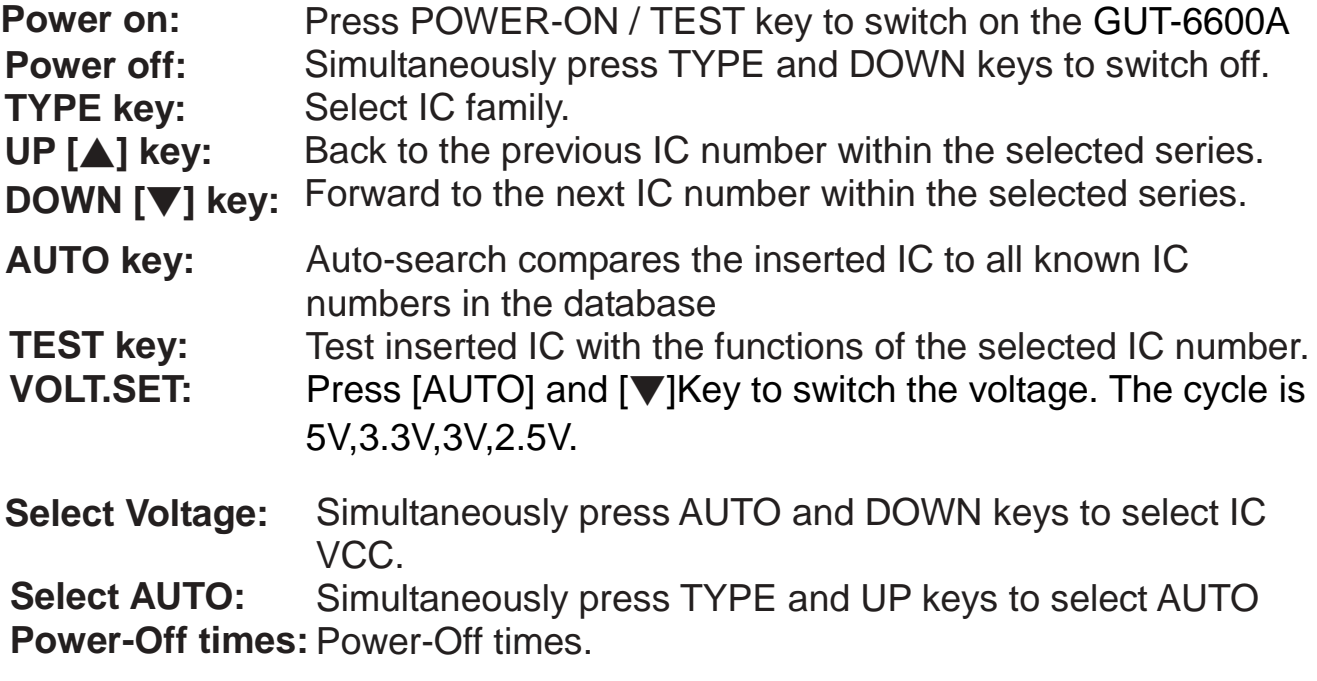

### **III. OPERATION**

#### **1.Press the "TEST" key to switch on the GUT-6600A.**

After this, the GUT-6600A will perform a self-test ("SYSTEM CHECK..."). If there are no internal errors, the display will show "SYSTEM READY !!".

#### **2.Insert the IC into the ZIF socket in the following position:**

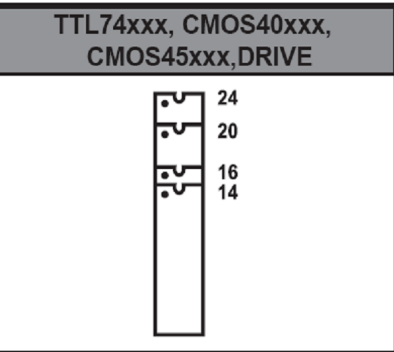

**3.Now you can select the IC Type by pressing the "TYPE" key:** TTL74xxx **"[1] 7400"**

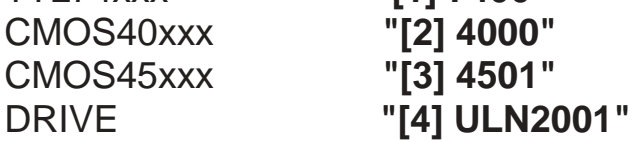

**4.(a)**After this, you can select the IC number with the UP [**△**] and DOWN [▼] keys. If you hold down the key, the device numbers will automatically increment [▼]

Then, select the IC VCC. The GUT-6600A provides 5.0V, 3.3V, 3.0V, 2.5V 4 kinds of voltage. We can press "AUTO" and "UP" or "DOWN" for selection. The default is 5.0V. When you change the IC, the voltage will come back to 5.0V.

**(b)**Another way to select an IC: You can press the AUTO key.(Before press "AUTO", please set voltage first)

The GUT-6600A will compare the inserted IC

component to the components in its database. The GUT-6600A will return the first component number from its database, which matches the inserted device. This is not necessarily the correct component. By pressing the AUTO key again, the GUT-6600A will search the remainder of its database.

When a component has been found, the display will show **"[X] NNNNN FIND"** where X stands for the IC type and NNNNN for the IC number.

If a component does not match any device in the database of the LEAPER-1A, the display will show

**"\*\* NOT FOUND \*\*".**

#### **5.Now you can test the IC by pressing the TEST key:**

If the device performs OK, the display shows: **"[X] NNNNN PASS"** If the device test fails, the display shows: **"[X] NNNNN FAIL"** (X stands for the IC type and NNNNN for the IC number)

#### **6.Now you can test another IC or you can switch off the GUT-6600A**

By pressing the TYPE and DOWN [▼] keys simultaneously.

The GUT-6600A will be automatically turn off after idle 90 seconds by the default. We can adjust the automatically turn off time to 30s, 1m30s, 3m or Never. After restart the GUT-6600A, it will come back to the default 90 seconds.

# **IV. SUPPORTED DEVICES**

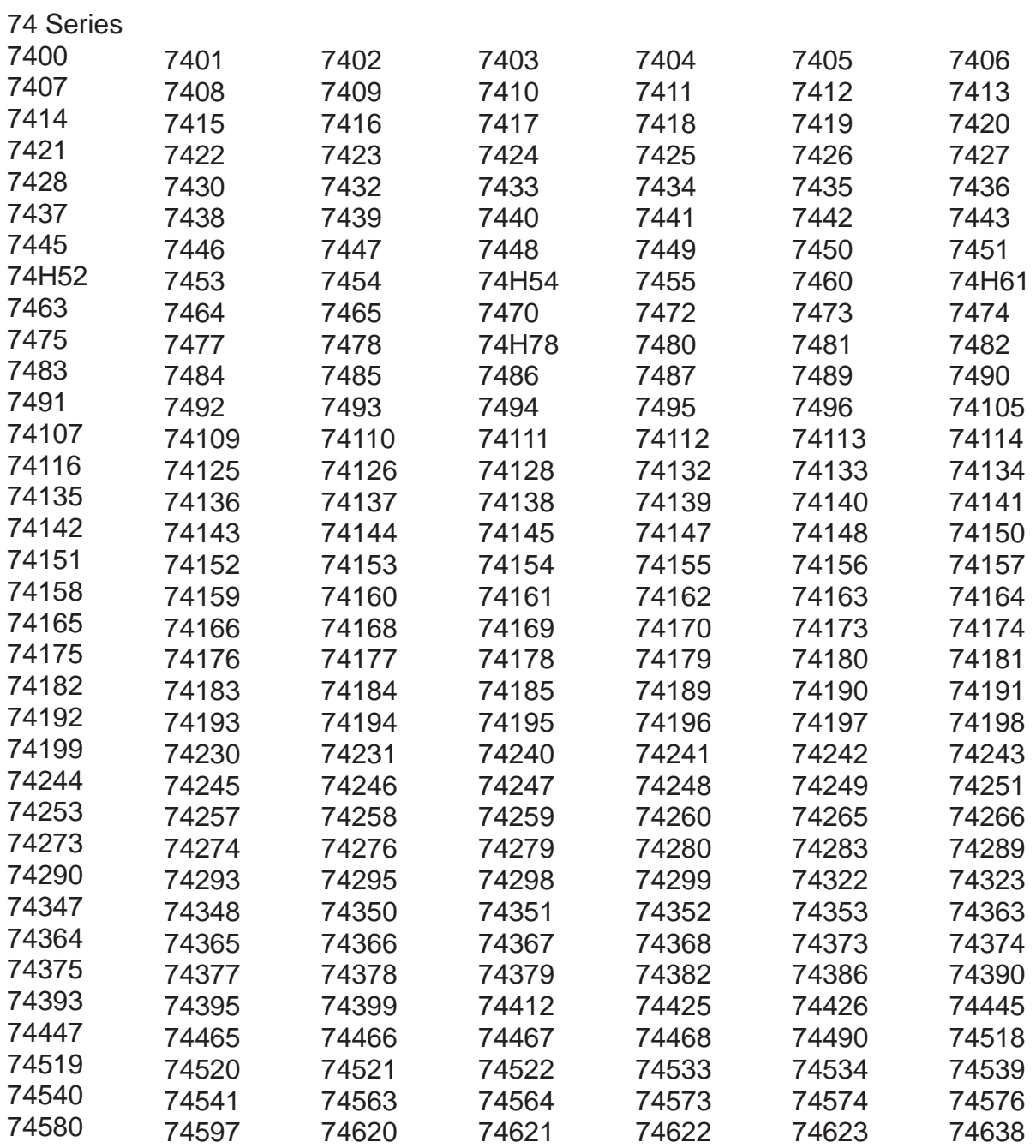

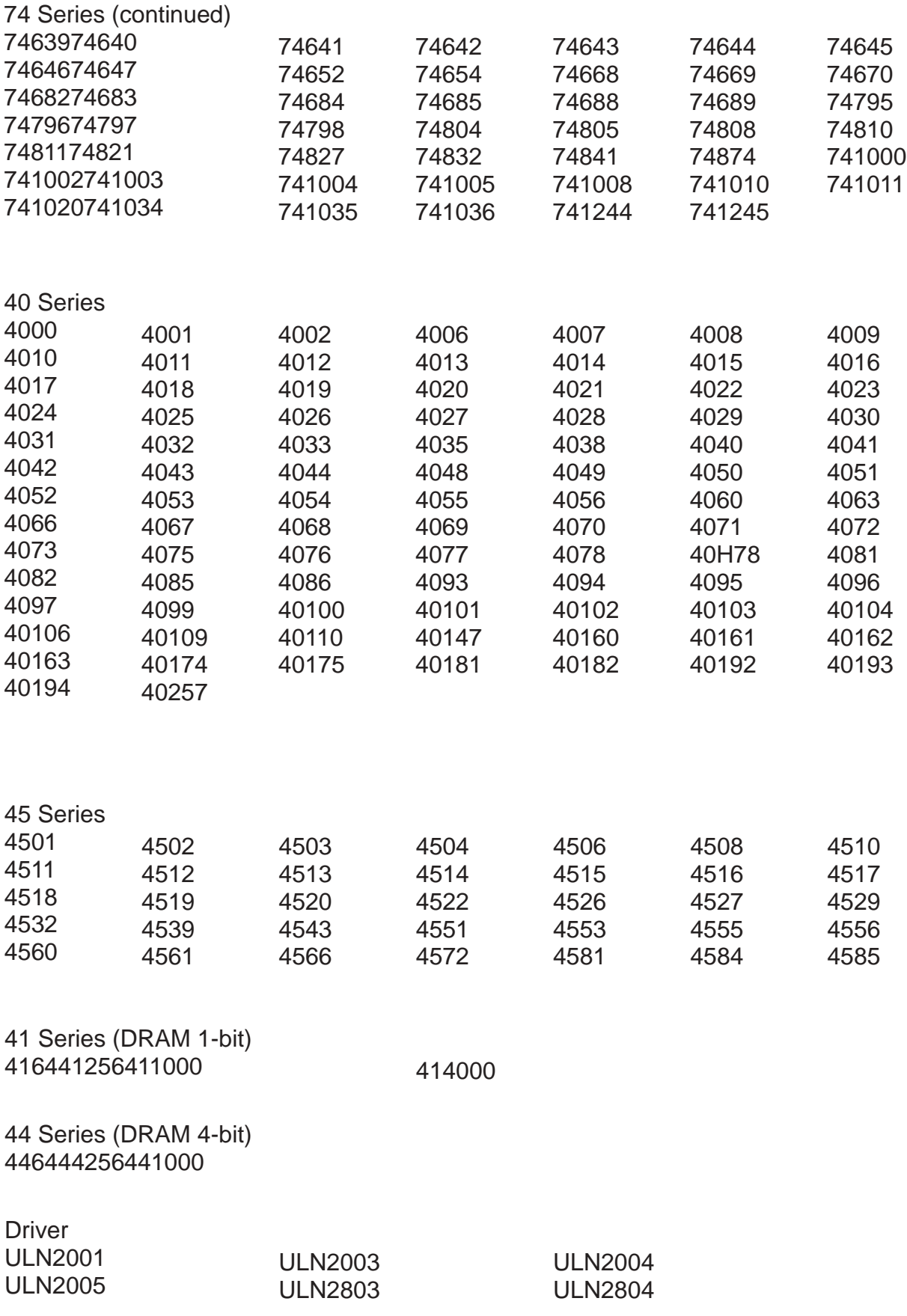

\*\* 74756 74574 need to be selected manually. \*\*